### $\blacktriangleright \blacktriangleright$  21. IC Option

หมายถึง การกำหนดเงื่อนไขต่างๆที่ใช้ในการบันทึกข้อมูลรายวันที่เกี่ยวข้อง กับสินค้า มีรายละเอียดดังนี้

Option **FEED** 

้เป็นการกำหนด Option การทำงานต่างๆดังนี้

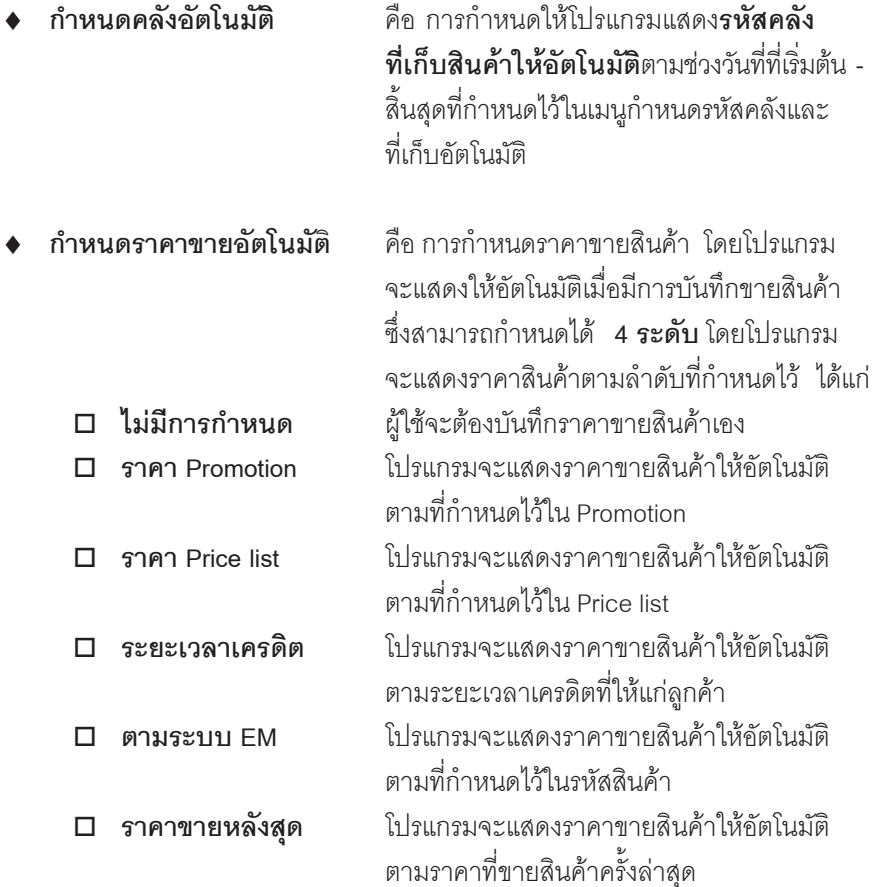

**บทที่ 4**

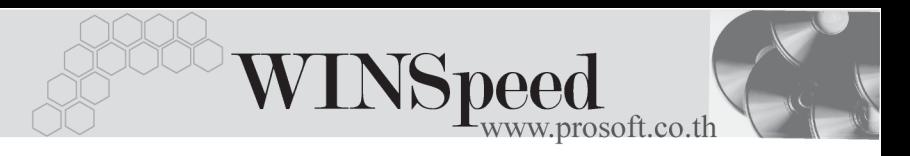

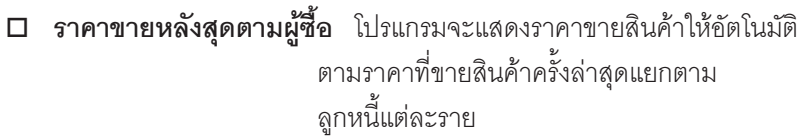

**กำหนดราคาซื้อสินค้า** คือ การกำหนดการแสดงราคาซื้อสินค้า อัตโนมัติ ของ**ระบบซอื้ (Purchase Order**) ซงเมึ่ อื่ Click เลอกื Option ดงกล ั าวโปรแกรมจะแสดง **Tab** Purchase Price ให้สำหรับบันทึกข้อมูล

**กำหนดราคาสินค้าระบบ IC** คือ การกำหนดการแสดงราคาต้นทุนสินค้า อตโนม ั ตัิของระบบ**สนคิ าคงเหล อื (Inventory Control)** ซึ่งเมื่อ Click เลือก Option ้ดังกล่าว โปรแกรมจะแสดง Tab Price ให้สำหรับ บันทึกข้อมล

**กำหนดราคาของสินค้าชุดพิเศษ** คือ การกำหนดราคาขายสินค้าของ สินค้าย่อยในสินค้าชุดพิเศษ **ตามการบนทั กสึ นคิ าช ดของส ุ นคิ า** โปรแกรมจะแสดงราคา ขายสินค้าตามที่กำหนดไว้ในรหัสสินค้าชุดพิเศษ **ตามกําหนดราคาขายอัตโนมัติ** โปรแกรมจะแสดงราคาขายสนคิ า ตามที่กำหนด Option ราคาขายอัตโนมัติไว้

**ตรวจสอบราคาขาย ค**ือ การตรวจสอบราคาขายสินค้าเมื่อทำ รายการขายโดยจะตรวจสอบ **3 หนาจอ** การทางานค ํ อื **สงขาย ั่ / ขายเชอื่ / ขายสด** โดยราคาสินค้าที่นำมาทำการตรวจสอบ คือ **ราคาสนคิ าหล งหั กสั วนลดส นคิ าแล ว** (ราคาขายสินค้า = จำนวนเงิน/ จำนวนสินค้า)

**PROSOF** 

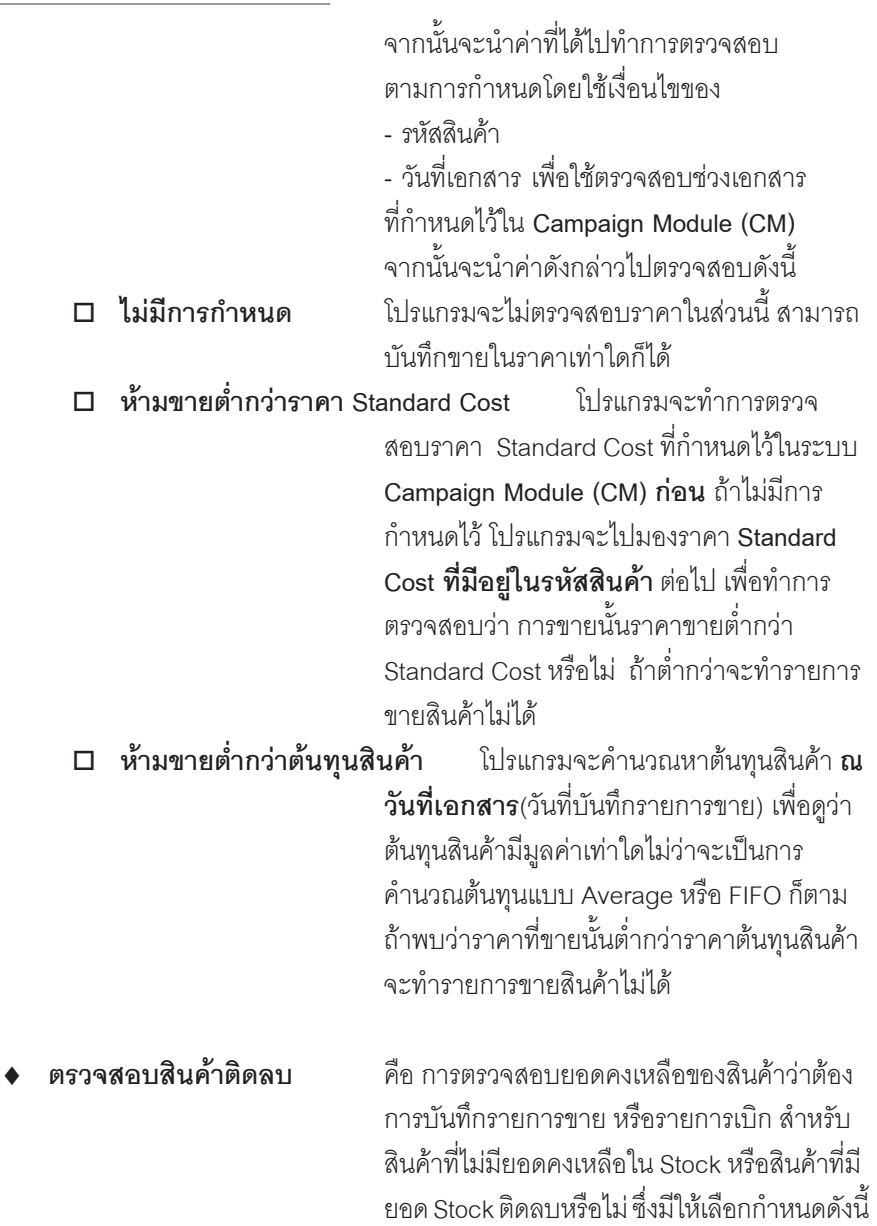

ш œ т

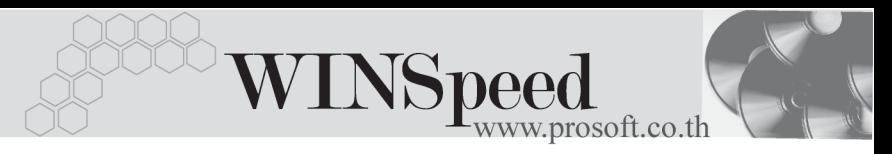

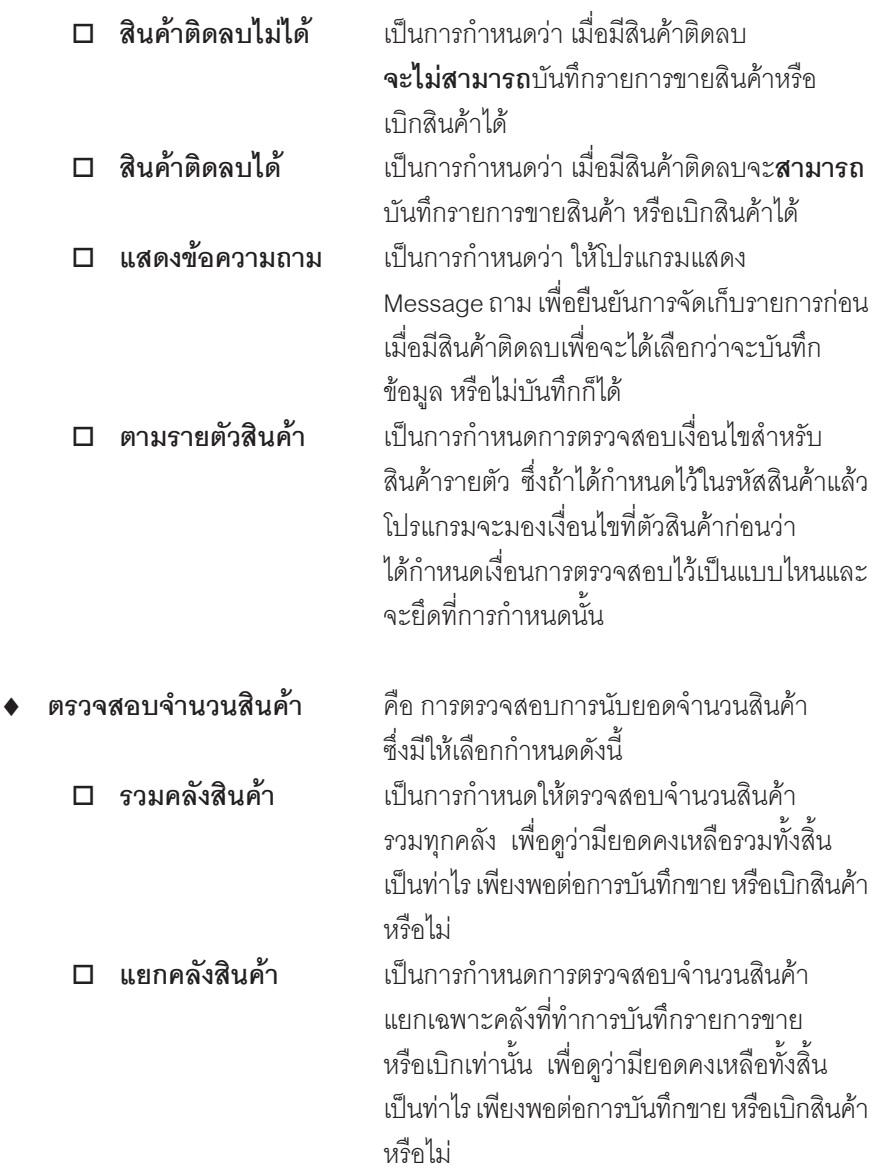

П

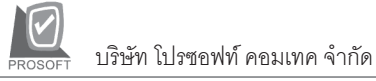

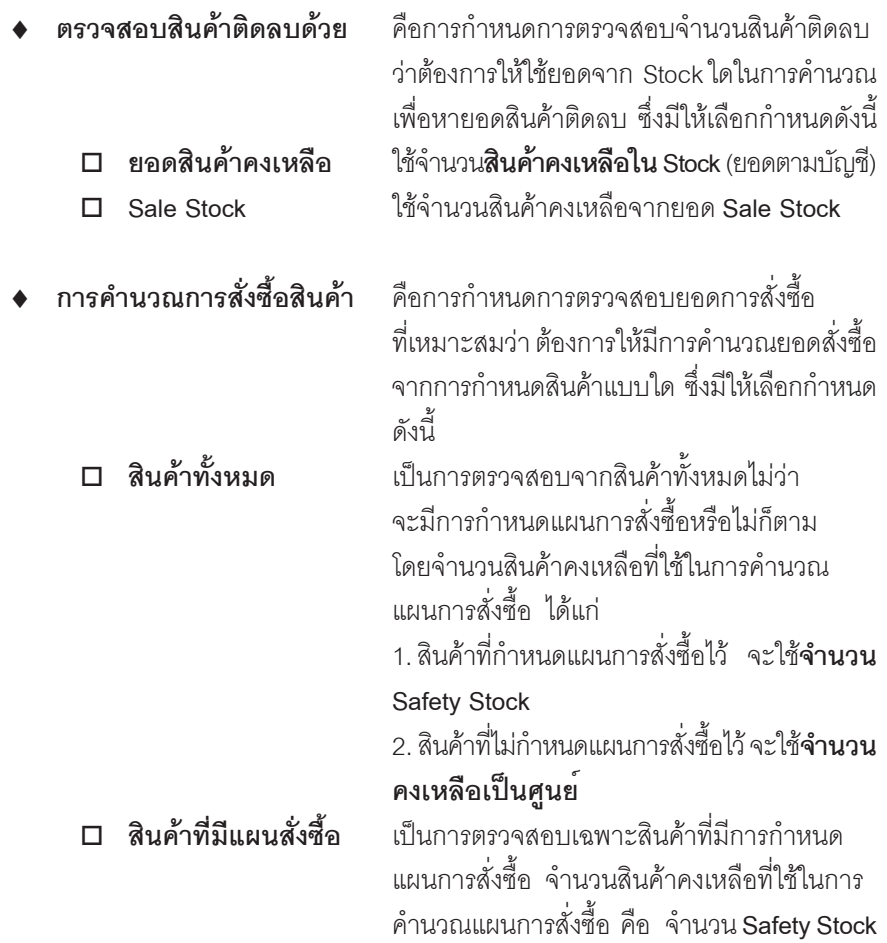

-----

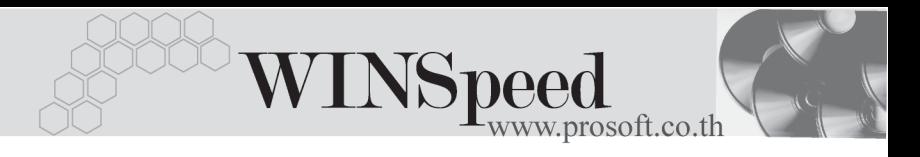

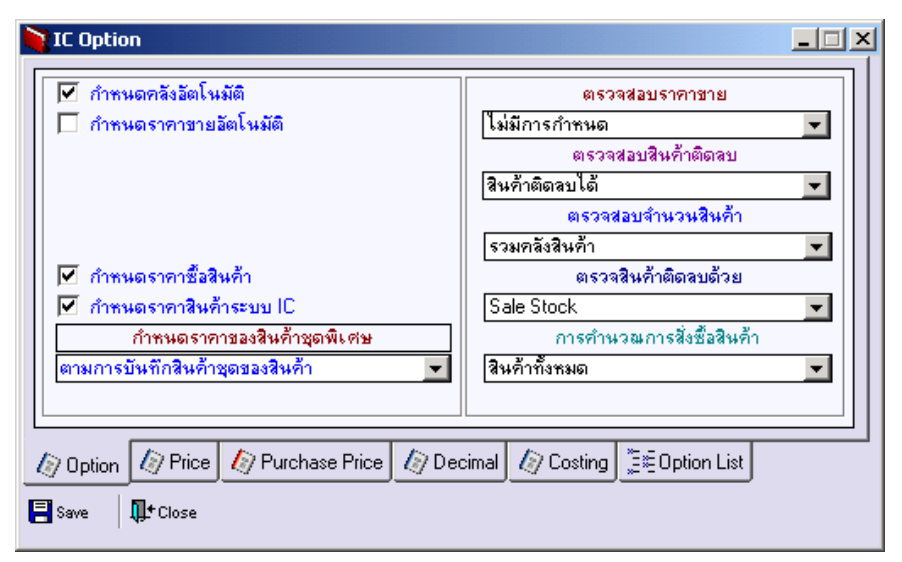

⇪**ตวอย ั างการก าหนด ํ IC Option Tab Option**

**Price**

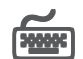

เปนการกําหนดราคาตนทุนสินคาที่ใชใน **ระบบสินคาคงเหลือ (Inventory Control) มีขั้นตลบ** ดังนี้

♦ **เอกสารเชอมื่ IC** ใหเล อกรายการเอกสารเช ื อมื่ IC ทตี่ องการให แสดงราคา ต้นทุนสินค้าอัตโนมัติ เมื่อมีการบันทึกรายการ โดยเลือกจาก หน้าต่างค้นหา (F4) เคกสารเชื่อม IC **รายการเอกสาร ใ**ห้เลือกชนิดของรายการเอกสาร เช่น เมนูบันทึกเบิก ประกอบด้วย เบิกผลิต , เบิกใช้ เป็นต้น ซึ่งรายการดังกล่าว เป็นรายการเอกสารที่ต้องการให้แสดงต้นทุนสินค้า คัตโนมัติ **กำหนดราคา ให้เ**ลือกวิธีการแสดงราคาต้นทุนสินค้า โดยเลือกว่าจะให้ ้ แสดงวิธีใด ซึ่งโปรแกรมจะ Default ให้ทั้งหมด 5 **วิธี** คือ **่<br>D ไม่มีการกำหนดราคา** คือ การไม่ต้องแสดงราคาต้นทนสินค้า

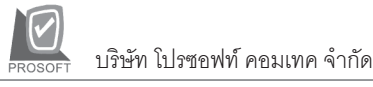

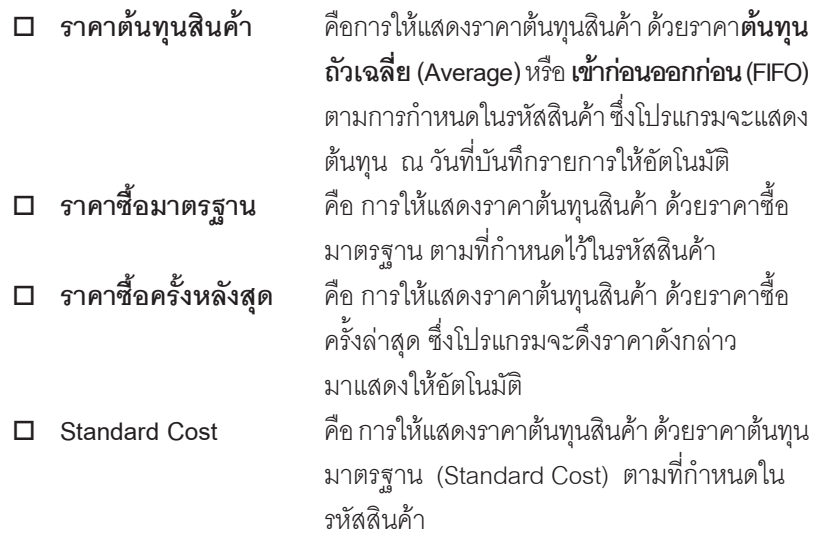

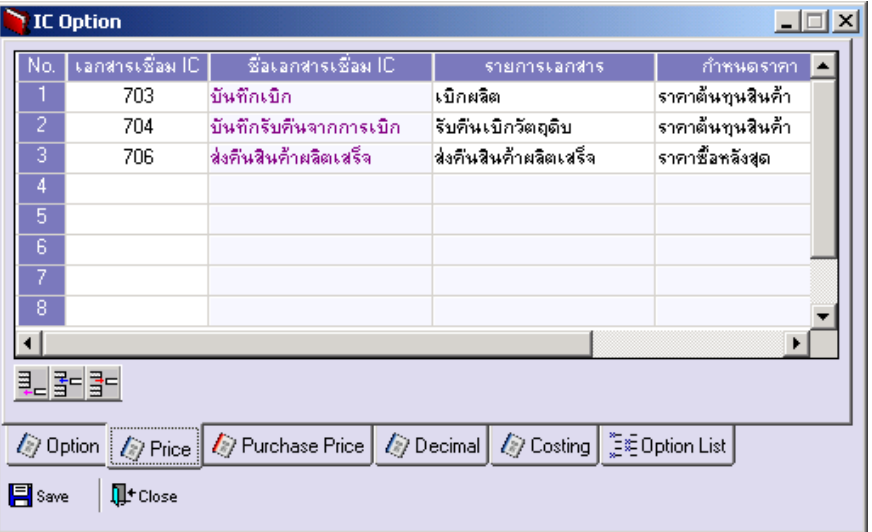

# ⇪**ตวอย ั างการก าหนด ํ IC Option Tab Price**

**4**

r. т

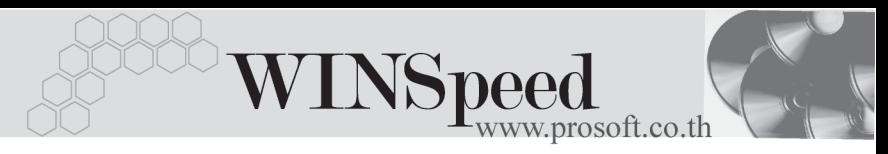

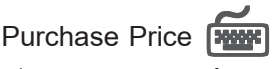

เปนการก าหนดราคาต ํ นท นสุ นคิ าเพ อใช ื่ ใน **ระบบซอื้ (Purchase Order)** ซงขึ่ นตอนการ ั้ กําหนดนั้น จะเหมือนกับการแสดงราคาสินคาของ **ระบบสินคาคงเหลือ (Inventory** Control) ตามที่กล่าวมาข้างต้น แต่การกำหนดวิธีการแสดงราคาซื้อสินค้าจะมีเพิ่มเติมอีก **2 วธิี**คอื

 $\blacklozenge$  **ราคาซื้อหลังสุดตาม** PO คือ การให้แสดงราคาต้นทุนสินค้าที่ซื้อจากผู้ขาย โดยอตโนม ั ตัิดวยราคาท **ซ**ี่ **อคร ื้ งลั้ าส ดตามใบ ุ PO**

 $\frac{1}{2}$  ราคาซื้อหลังสุดของผู้ขาย คือ การให้แสดงราคาต้นทุนสินค้าที่ซื้อจากผู้ขาย โดยอตโนม ั ตัิดวยราคาท ี่**ซอคร ื้ งลั้ าส ดของผ ุ ขาย ู** (Supplier) ที่เลื<sub>อกมาทำรายการซื้อนั้น</sub>

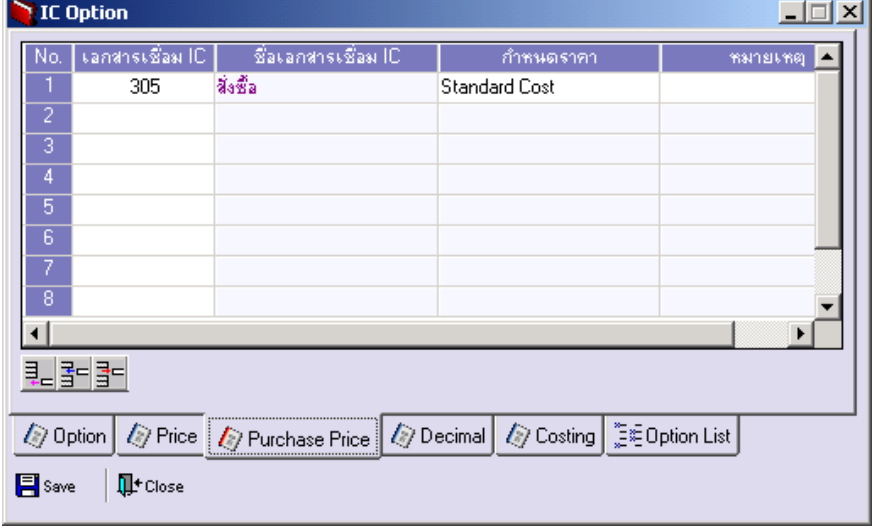

⇪**ตวอย ั างการก าหนด ํ IC Option Tab Purchase Price**

# Decimal *WWW*

เป็นการกำหนดการใช้จุดทศนิยม (Defended Decimal) ของจำนวนสินค้าและราคาสินค้า การกำหนดอายุสินค้า (Aging Expire) สำหรับสินค้าที่มีอายุ เพื่อให้โปรแกรมแสดง การคำนวณตามจำนวนจุดทศนิยมที่ต้องการ และเพื่อให้โปรแกรมมีการเตือนการหมดอายุ ของสนคิ า การกาหนด ํ **มขีนตอน ั้** ดงนั ี้

- $\blacklozenge$  **จำนวนสินค้**า ให้กำหนดจำนวนจุดทศนิยม ที่ต้องการใช้ที่ Column จำนวน ี สินค้าว่าต้องการใช้การคำนวณจุดทศนิยมกี่หลัก ซึ่งสามารถ กาหนดได ํ สงสู ดุ **4 หลกั**
- **ิราคาสินค้า** ให้กำหนดจำนวนจุดทศนิยม ที่ต้องการใช้ที่ Column ราคาต่อหน่วย ว่าต้องการใช้การคำนวณจดทศนิยมกี่หลัก ซงสามารถก ึ่ าหนดได ํ สงสู ดุ **4 หลกั**
- $A$ ging Expire เป็นการกำหนดช่วงอายุสินค้า ซึ่งสามารถกำหนดได้ 5 **ช่วง** และสามารถกำหนดได้ว่าต้องการให้โปรแกรมแสดง Message เตือนเมื่อสินค้าหมดอายุหรือไม่ ซึ่งจะ Default ให้คัดโบบัติ

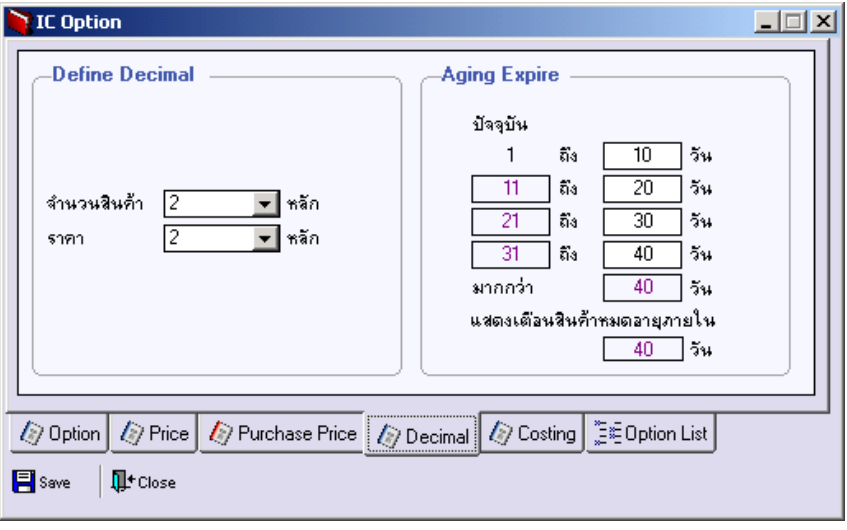

#### ⇪**ตวอย ั างการก าหนด ํ IC Option Tab Decimal**

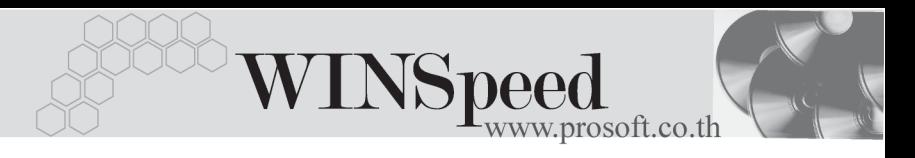

Costing **PERS** ่ เป็นการกำหนดเกี่ยวกับเรื่องของการใช้ต้นทุนสินค้า ซึ่งได้แบ่งออกเป็นดังนี้

## **SO ตนท นสุ นคิ าลดหน ี้**

จะใชในกรณีที่เปนการบันทึกบัญชีสินคาแบบ **Perpetual** เพื่อแสดงตนทุนสินคาที่เกิด เนื่องจากการลดหนี้ การขายสินค้า ทั้งแบบมีใบกำกับภาษี และไม่มีใบกำกับภาษี ซึ่งมีให้เลือกลักษณะการแสดงต้นทุน ดังนี้

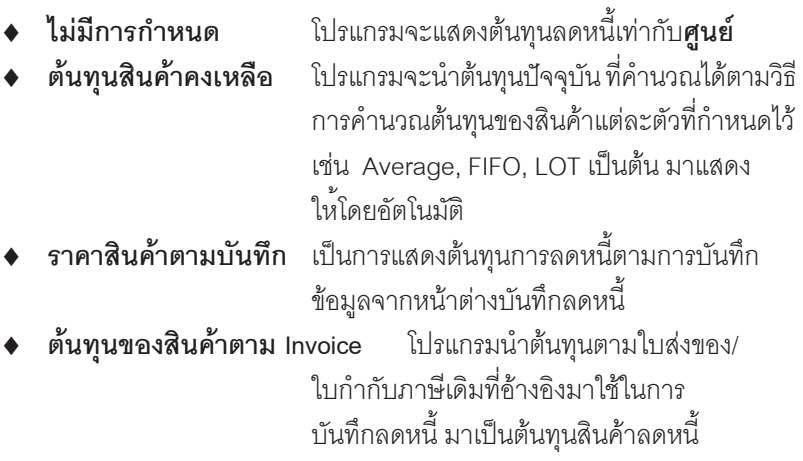

## **PO ตนท นสุ นคิ าลดหน ี้**

จะใชในกรณีที่เปนการบันทึกบัญชีสินคาแบบ **Perpetual** เพื่อแสดงตนทุนสินคาที่เกิด เนื่องจากการลดหนี้ การซื้อสินค้า ทั้งแบบมีใบกำกับภาษี และไม่มีใบกำกับภาษี ซึ่งมีให้เลือกลักษณะการแสดงต้นทน ดังนี้

**ต้นทุนการคำนวณ** โปรแกรมจะนำต้นทุนปัจจุบัน ที่คำนวณได้ตาม ้วิธีการคำนวณต้นทุนของสินค้าแต่ละตัวที่ กำหนดไว้ เช่น Average, FIFO, LOT เป็นต้น มาแสดงให้โดยคัตโนมัติ

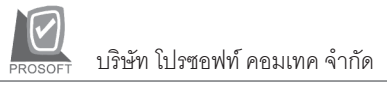

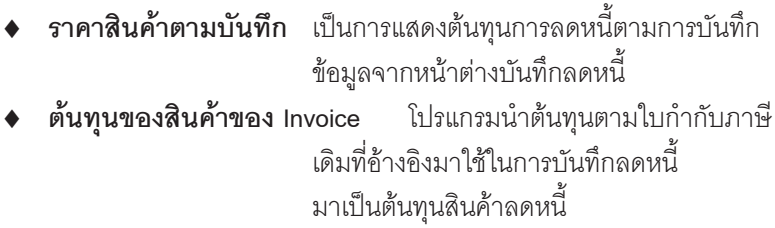

### **คํานวณตนทุนสินคา**

 $\hat{\mathsf{n}}$ านวณต้นทุนอัตโนมัติ โปรแกรมจะคำนวณต้นทุนสินค้าให้อัตโนมัติ เมื่อบันทึกรายการที่เกี่ยวกับสินค้า และสามารถด รายงานในระบบ IC ได้ทันทีโดยที่ไม่ต้องทำการ Reprocess ข้อมูลใหม่ แต่ข้อเสียก็คือโปรแกรม ิ จะทำงานช้า เนื่องจากจะมีการ Process ต้นทุน ี สินค้าตลอดเวลาที่บันทึกข้อมูลลงไป

#### **Alert**

**ี การแสดงหน้าต่างเตือนสินค้าหมดอาย**ุ เป็นการกำหนดว่า เมื่อสินค้า หมดอายุและต้องการให้โปรแกรมแสดง Alert เตือนให้ว่าสินค้าใดบ้างที่หมดอายุซึ่งช่วงวันที่ ที่ต้องการให้โปรแกรมเตือนนั้นสามารถกำหนด ไดใน **Tab Aging Expire** โดยโปรแกรมจะแสดง Alert เตือนให้ และผู้ใช้สามารถ Drill Down ดูข้อมูล ี่ ได้ว่าสินค้าใดบ้างที่หมดอายุแล้ว

#### **Other**

**4**

Open Service Barcode คือ การเปิดใช้ Service สำหรับสินค้าที่ ต้องการใช้ Barcode

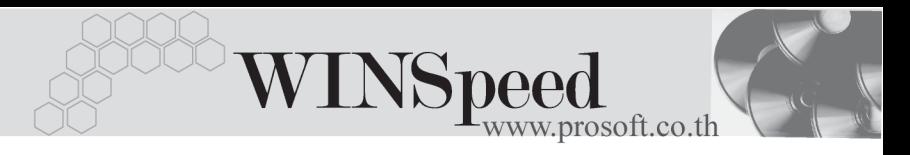

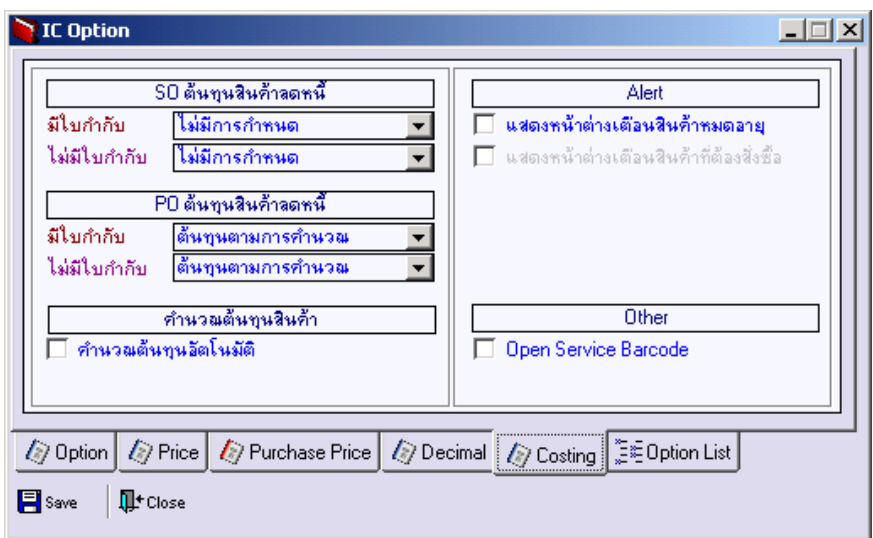

#### ⇪**ตวอย ั างการก าหนด ํ IC Option Tab Costing**

# Option List **WE**

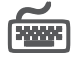

เปนการกําหนดเงื่อนไขการตรวจสอบยอดคงเหลือของสินคา ซึ่งจะเปนวิธีเดียวกับการ กาหนดท ํ ี่ **Tab Option** แตท ี่ **Option List** นสามารถเล ี้ อกก ื าหนดแยกได ํ แต ละหน าต าง การบันทึกรายการ ใช้ในกรณีที่ต้องการให้แต่ละหน้าต่างบันทึกมีการตรวจสอบ ยอดคงเหลือที่แตกต่างกัน ส่วนถ้าต้องการให้มีการตรวจสอบเหมือนกันทุกหน้าต่าง บันทึกแลว ไมจําเปนตองกําหนดที่ **Option List** นี้ หากมีการกําหนดที่ **Tab Option** ี แล้วโปรแกรมจะใช้การตรวจสอบยอดคงเหลือของสินค้าจาก **Tab Option** โดยอัตโนมัติ การกำหนด **มีขั้นตอน** ดังนี้

♦ **Link IC** โปรแกรมจะ Default รหสั และชอรายการเอกสาร ื่ ให้โดยคัตโบบัติ ♦ **ตรวจสอบสนคิ าต ดลบ ิ** ใหเล อกล ื กษณะการตรวจสอบส ั นคิ าต ดลบ ิ โดยมใหี เล อกด ื งนั ี้**สนคิ าต ดลบไม ิ ได สนคิ าต ดลบได ิ แสดงขอความถาม**

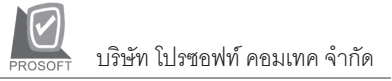

**ตามรายตัวสินค้า** ( สามารถดูคำอธิบายได้ จากการกาหนดท ํ ี่ **Tab Option** ) ♦ **ตรวจสอบจานวนส ํ นคิ า** ใหเล อกล ื กษณะการตรวจสอบจ ั านวนส ํ นคิ า โดยมใหี เล อกด ื งนั ี้**รวมคลงั แยกคลงั**( สามารถดู คาอธ ํ บายได ิ จากการก าหนดท ํ ี่ **Tab Option** ) ♦ **ตรวจสนคิ าต ดลบด ิ วย** ใหเล อกล ื กษณะการตรวจสอบส ั นคิ าต ดลบ ิ ว่าต้องการให้ตราจสอบกับยอดจาก Stock ใด โดยมใหี เล อกด ื งนั ี้**ยอดสนคิ าคงเหล อื Sale Stock** ( สามารถดูคำอธิบายได้จากการกำหนดที่ Tab **Option** )

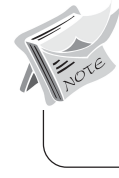

หากไม่ต้องการกำหนด Option List ในแต่ละ Column จะแสดงเป็น Default และโปรแกรมจะมองการตรวจสอบรายการสินค้าตามค่าที่กำหนดไว้ที่ **IC Option - Tab Option**

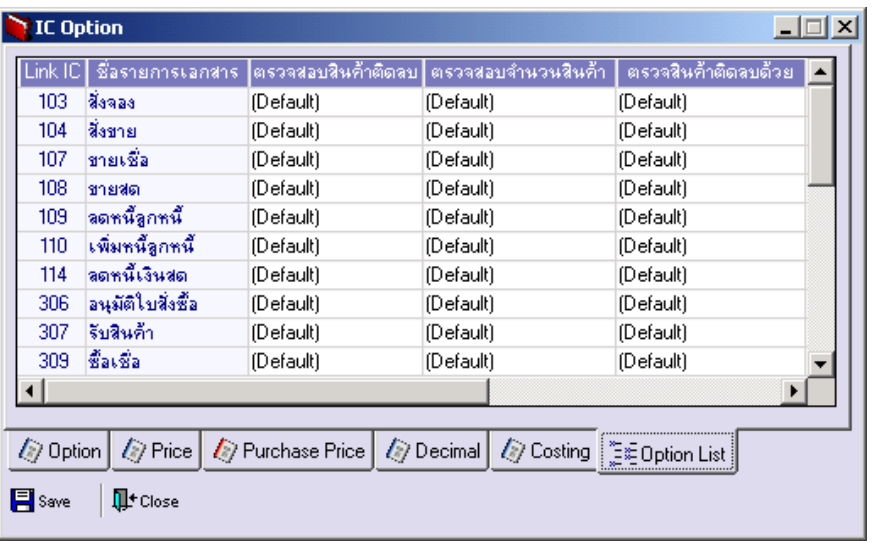

⇪**ตวอย ั างการก าหนด ํ IC Option Tab Option List**